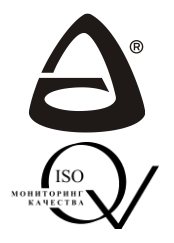

**НАУЧНО-ПРОИЗВОДСТВЕННОЕ ОБЪЕДИНЕНИЕ «СИБИРСКИЙ АРСЕНАЛ»**

Декларация о соответствии ТС № RU Д-RU.АУ04.В.33112

Сертификат соответствия НРК RU.ПР79.Н.000173

**ПРИБОР ПРИЕМНО-КОНТРОЛЬНЫЙ ОХРАННЫЙ**

# **КВАРЦ Л**

версия 3, исполнение 01

**РУКОВОДСТВО ПО ЭКСПЛУАТАЦИИ САПО.425513.078-01РЭ**

Новосибирск

#### **Уважаемый покупатель!**

Благодарим Вас за выбор нашей продукции. В создании современных высококачественных технических средств охраны вложены усилия самых разных специалистов ООО НПО «Сибирский Арсенал». Чтобы данное изделие служило безотказно и долго, ознакомьтесь, пожалуйста, с этим руководством. При появлении у Вас пожеланий или замечаний воспользуйтесь контактной информацией, приведенной в конце руководства. Нам важно знать Ваше мнение.

Настоящее руководство по эксплуатации предназначено для изучения принципов работы, монтажа и эксплуатации прибора приемно-контрольного охранного «Кварц Л».

**ВНИМАНИЕ!** Прибор «Кварц Л» работает от сети переменного тока с напряжением 220 В. Во избежание пожара или поражения электрическим током не подвергайте прибор воздействию дождя или сырости и не эксплуатируйте прибор со вскрытым корпусом.

Строго соблюдайте все меры безопасности. Техническое обслуживание должно производиться только специалистами.

**ВНИМАНИЕ!** Для обеспечения устойчивой работы обязательно наличие в приборе аккумулятора ёмкостью 1,2 А·ч.

#### *К сведению установщика!*

Перед началом работы внимательно изучите настоящее руководство по эксплуатации: ознакомьтесь с принципом работы прибора, а также со схемами внешних соединений (Приложение А). **Особое внимание обратите на меры безопасности (п.2).**

Прибор комплектуется встроенной антенной GSM, обеспечивающей работу прибора при нормальном уровне сигнала. При слабом уровне сигнала рекомендуется использовать выносную антенну GSM.

Copyright © 2019 ООО НПО «Сибирский Арсенал». Все права защищены.

**ЛАВИНА, ПОЛЮС, СОНАР**, **ПОРТАЛ** являются зарегистрированными товарными знаками ООО НПО «Сибирский Арсенал».

## **СОДЕРЖАНИЕ**

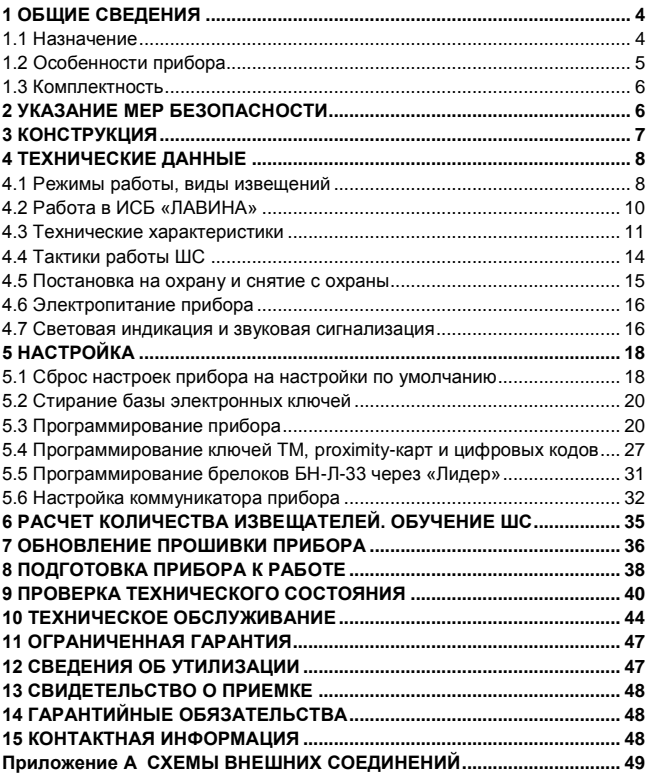

## **1 ОБЩИЕ СВЕДЕНИЯ**

#### **1.1 Назначение**

Прибор приёмно-контрольный охранный «**Кварц Л**» версия 3, исполнение 01 (далее – прибор) предназначен для работы в составе интегрированной системы безопасности **ЛАВИНАТМ** (далее – ИСБ «ЛАВИНА») в качестве объектового прибора.

Прибор обеспечивает централизованную и локальную охрану<br>ектов. оборудованных электроконтактными и токообъектов, оборудованных электроконтактными и токопотребляющими охранными извещателями с передачей информации о тревожных сообщениях и прочих событиях на специально оборудованный пульт централизованного наблюдения (ПЦН) службы охраны через сеть GSM в режиме «передача данных» и/или GPRS.

**Для работы с прибором рекомендуется применять охранные извещатели производства ООО НПО «Сибирский Арсенал»:**

*- оптико-электронные «Рапид» вар.1,2,4,5,* 

*«Рапид 3» вар.1,2, «Рапид-10» вар.1,2, «Рапид Эк»;*

*- магнитоконтактные ИО102-32 «ПОЛЮС-2»;* 

*- охранные звуковые (разбития стекла) «Сонар», «Сонар-2».*

Все изделия, производимые ООО НПО «Сибирский Арсенал» прошли тестирование на функционирование в составе одной системы. Предприятие гарантирует полную электромагнитную и функциональную совместимость выпускаемого оборудования.

**\_\_\_\_\_\_\_\_\_\_\_\_\_\_\_\_\_\_\_\_\_\_\_\_\_\_\_\_\_\_\_\_\_\_\_\_\_\_\_\_\_\_\_\_\_\_\_\_\_\_\_\_\_\_\_\_\_\_\_\_\_\_\_\_\_\_\_\_\_\_\_\_\_\_\_\_\_\_\_\_\_\_\_\_\_\_\_\_\_\_\_\_\_\_** *Возможна работа прибора с извещателями других производителей, имеющих аналогичные выходные характеристики.*

*Дополнительно следует приобрести аккумулятор ёмкостью 1,2 А·ч (12 В), а так же световой и звуковой оповещатели.*

Прибор устанавливается внутри охраняемого объекта и рассчитан на круглосуточный режим работы. Конструкция прибора не предусматривает его эксплуатацию в условиях воздействия агрессивных сред и во взрывоопасных помещениях.

## **1.2 Особенности прибора**

- Передача информации на ПЦН осуществляется через сеть GSM в режиме «передача данных» и/или GPRS (используется интегрированный в плату прибора коммуникатор с 2-мя SIMкартами);
- Прибор работает с программным обеспечением «Лавина», начиная с версии 6.3.0 без удалённого программирования, а с версии 6.3.2 с удалённым программированием;
- Настройки прибора и коммуникатора, используемые прибором идентификаторы (ключи TM, proximity-карты, цифровые коды,<br>брелоки) задаются при программировании прибора в программировании прибора в программном обеспечении (далее – ПО) АРМ администратора системы «Лавина» и АРМ инженера системы «Лавина»;
- Прибор совместно с коммуникатором программируется:
	- с ПК через USB-интерфейс (с помощью USB-UART адаптера\*);
	- удаленно с ПЦН, используя каналы доставки извещений;
	- с помощью USB-программатора\*;
	- с помощью электронного ключа ТМ DS1996\*.
	- *\* - USB-UART адаптер, USB-программатор, ключ ТМ DS1996 в комплект прибора не входят (входят в комплект «ЛАВИНА ПЦН»).*
- Один шлейф охранной сигнализации;
- Управление прибором осуществляется:
	- электронными ключами Touch Memory (далее ключи ТМ) через порт ТМ;
	- удалённо с ПЦН;
	- рroximity-картами (стандарта EM-Marin), цифровыми кодами и ключами ТМ (DS1990А) через считыватель «Портал»\*;
	- брелоками БН-Л-33 через устройство радиоуправления «Лидер»\* вариант 2.
	- \* *Портал и Лидер приобретаются отдельно и требуют питания 12 В.*
- Три типа ключей:
	- ключ охраны (постановка на охрану и снятие с охраны);
	- ключ тревоги (сигнал тревоги на ПЦН);
	- ключ контроля наряда (контроль прибытия опергруппы).
- Брелок БН-Л-33 (далее брелок) может быть запрограммирован на все три типа ключа;
- Функция обучения ШС позволяет увеличить токовую нагрузку ШС до 1,5 мА;
- Встроенный источник бесперебойного питания аккумулятор (далее – АБ);
- Автоматический переход на питание от АБ при отключении сети 220 В, и обратно, при восстановлении питания 220 В. Извещение «Тревога» при этом не выдается;
- К прибору могут быть подключены внешние звуковой (сирена) и световой (лампа) оповещатели, либо другие исполнительные устройства с рабочим напряжением 12 В и общим током потребления не более 1 А;
- Наличие функций «Автовозврат» и «Тихая тревога» (опционально);
- Наличие неотключаемого выхода +12 В (выход «+12В») для питания извещателей и внешних оповещателей;
- Наличие отключаемого выхода +12 В (выход «+ИЗВ») для питания извещателей, сброс состояния которых после сработки, производится снятием напряжения питания;
- Возможность обновления прошивки пользователем (п.7);
- Возможность передачи тревожных извещений на пульт централизованного наблюдения по двум каналам путём размыкания / замыкания «сухих» контактов выходных реле ПЦН1 и ПЦН2 или организации автономной работы прибора.

#### **1.3 Комплектность**

*Таблица 1* – *Комплектность*

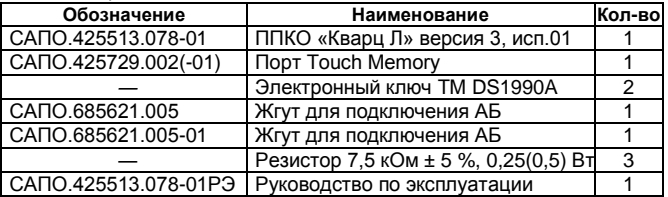

## **2 УКАЗАНИЕ МЕР БЕЗОПАСНОСТИ**

При установке и эксплуатации прибора следует руководствоваться положениями «Правил техники безопасности при эксплуатации электроустановок потребителей» и «Правил эксплуатации электроустановок потребителей».

К работам по монтажу, установке, проверке, обслуживанию прибора должны допускаться лица, имеющие квалификационную группу по технике безопасности не ниже III на напряжение до 1000 В.

Пластиковый корпус прибора имеет двойную защитную изоляцию. Клемма заземления не требуется.

**ВНИМАНИЕ!** Все монтажные работы и работы, связанные с устранением неисправностей, должны проводиться только после отключения прибора от сети питания.

**ВНИМАНИЕ!** При работе с прибором следует иметь в виду, что контакты «~220В~» на плате прибора находятся под напряжением 220 В и являются опасными.

#### **3 КОНСТРУКЦИЯ**

Конструкция прибора предусматривает его использование в настенном положении.

Корпус прибора состоит из крышки с панелью индикации и основания. На основании расположена плата (рис.1).

В левой части корпуса расположен отсек для аккумулятора.

На панель индикации выведены индикаторы «ПЕРЕДАЧА», «ШС» и «ПИТАНИЕ».

В плату прибора интегрирован модуль коммуникатора GSM (далее – коммуникатор).

На задней стенке корпуса предусмотрены отверстия для крепежа и выламываемые заглушки отверстий для ввода соединительных линий.

На плате расположены клеммные колодки для подключения прибора к сети 220 В (вход «~220В~»), аккумулятора (вход «АБ»), ШС, линий ПЦН, внешних световых и звуковых оповещателей (выходы «ЛМП» и «СИР»), разъём XS9 для подключения USB-UART адаптера или USB-программатора, кнопка ТАМПЕР, контролирующая вскрытие прибора, звуковой сигнализатор BQ1, перемычки J1...J5, предназначенные для задания режимов работы прибора, слоты для подключения SIMкарт, разъём FME с установленной антенной GSM и самовосстанавливающийся предохранитель FU1.

*ВНИМАНИЕ! После срабатывания самовосстанавливающегося предохранителя для восстановления его, необходимо отключить прибор от сети на время, необходимое для остывания предохранителя до «комнатной» температуры.*

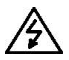

*ВНИМАНИЕ! На плате прибора присутствует зона высокого напряжения.*

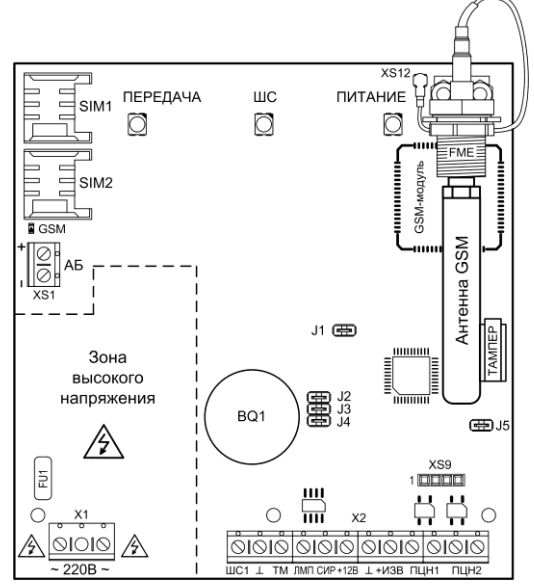

**Рис.1** Плата прибора

## **4 ТЕХНИЧЕСКИЕ ДАННЫЕ**

#### **4.1 Режимы работы, виды извещений**

Прибор имеет следующие **основные режимы** работы:

- режим снят с охраны;
- режим постановки на охрану;
- режим охраны (дежурный режим);
- режим тревоги.

Сервисные режимы прибора:

- режим программирования;
- режим сброса настроек на настройки по умолчанию;
- режим стирания базы электронных ключей;

- режим обучения ШС;

- режим обновления прошивки.

Прибор может выдавать следующие виды извещений на встроенные индикаторы, внешние оповещатели и линии реле ПЦН – см. табл.2.

*Таблица 2 – Виды извещений прибора*

| Извещение        | Краткое описание извещения                 |  |
|------------------|--------------------------------------------|--|
| «Норма»          | Отсутствие тревог и неисправностей         |  |
| «Тревога»        | Сработал охранный извещатель в ШС          |  |
| «Передача»       | Передача данных на ПЦН                     |  |
| «Неисправность»  | Неисправность одного из параметров прибора |  |
| «Взят на охрану» | ШС поставлен на охрану                     |  |
| «Снят с охраны»  | ШС снят с охраны                           |  |
| «Сеть»           | Наличие напряжения питания от сети 220 В   |  |
| «Резерв»         | Переход прибора с питания от сети 220 В на |  |
|                  | питание от аккумулятора                    |  |
| «Разряд»         | Переход прибора в «спящий» режим после     |  |
|                  | разряда аккумулятора до уровня 10 В        |  |
| «Вскрытие»       | Снята крышка прибора (сработка тампера)    |  |

По каналам GSM, GPRS на ПЦН ИСБ «ЛАВИНА» передаются следующие основные виды извещений – см. табл.3.

*Таблица 3 – Виды извещений ИСБ «Лавина»*

| Извещение        | Краткое описание извещения           |
|------------------|--------------------------------------|
| «Старт прибора»  | Подача питания на прибор             |
|                  | Поставлен на охрану ШС прибора       |
| «Взят на охрану» | (с указанием номера идентификатора)  |
| «Снят с охраны»  | Снят с охраны ШС прибора             |
|                  | (с указанием номера идентификатора)  |
| «Тревога»        | Сработал извещатель в ШС прибора     |
| «Нет 220В»       | Отсутствует напряжение питания 220 В |
| «220В норма»     | Восстановлено напряжения             |
|                  | питания 220 В                        |
|                  | Отключение аккумулятора от клемм     |
| «Выключение АБ»  | прибора или глубокий разряд          |
|                  | аккумулятора                         |
| «АБ норма»       | Восстановление аккумулятора          |

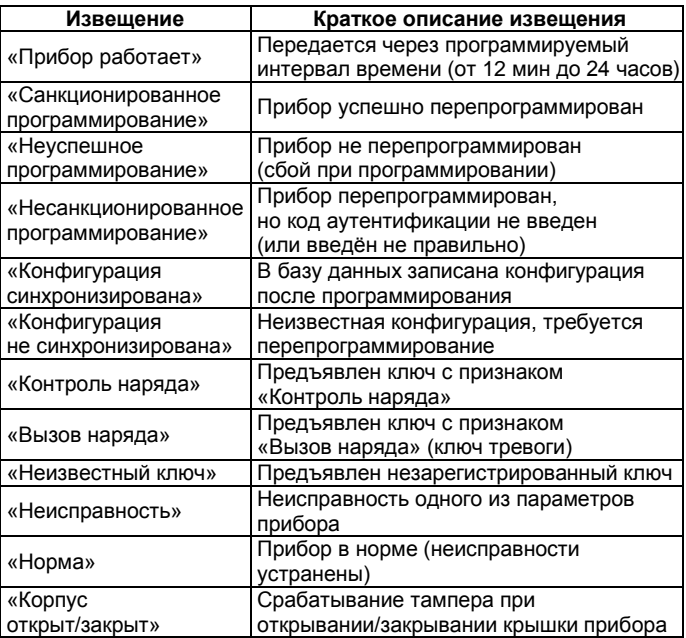

#### **4.2 Работа в ИСБ «ЛАВИНА»**

При подаче питания прибор предпринимает попытку связаться с ПЦН «Лавина» по выбранному каналу связи с передачей извещения «Старт прибора». После успешной регистрации на ПЦН «Лавина», прибор передаёт своё текущее состояние. В последующем будет передаваться любое изменение состояния: снятие/постановка зоны (ШС) (с указанием номера идентификатора), состояние взятой на охрану зоны, аккумулятора и сети.

Если зона взята на охрану ПЦН «Лавина», то прибор с установленным периодом передаёт извещение «Прибор работает».

Попытки передать извещение «Прибор работает» производятся в сумме не более 4 минут (сначала прибор пытается передать извещение в течение 2 минут по основной SIM-карте «SIM1», затем 2 минуты – по резервной «SIM2»).

При снятии питания с прибора буфер извещений очищается, прибор запоминает своё состояние и восстанавливает его при появлении питающего напряжения, с последующей передачей извещений о текущем состоянии на ПЦН «Лавина».

Прибор не формирует извещения на ПЦН «Лавина» при нарушении питающей сети до 5 секунд.

Если при включении питания, либо в процессе работы прибор получил ответ от ПЦН «Лавина» «Не обслуживается», то прибор переходит в режим автономной работы и передаёт на ПЦН «Лавина» только извещения «Взят на охрану».

Находясь в автономном режиме работы, и получив на текущее извещение «Взят на охрану» положительный ответ от ПЦН «Лавина», прибор передаёт на ПЦН информацию о своём текущем состоянии и в дальнейшем обо всех возникающих событиях.

#### **4.3 Технические характеристики**

*Таблица 4 – Технические характеристики*

| Наименование параметра                                                                                     | Значение          |
|----------------------------------------------------------------------------------------------------|-------------------|
| Информационная ёмкость (количество ШС)                                                                     |                   |
| Информативность (количество видов извещений)                                                               | 10                |
| Количество основных видов извещений прибора на<br>ПЦН «Лавина»                                             | 21                |
| Ёмкость буфера извещений                                                                                   | 64                |
| Емкость памяти кодов идентификаторов (количество<br>эл. ключей) (ключи ТМ, proximity-карты, коды, брелоки) | 32 шт.            |
| Время доставки извещений                                                                                   |                   |
| в режиме «передача данных»<br>по GPRS каналу                                                               | от 15 с<br>от 5 с |
| Напряжение на входе ШС при номинальном<br>сопротивлении шлейфа (7,5 кОм)                                   | $11 + 2B$         |
| Суммарная токовая нагрузка в ШС в дежурном<br>режиме, не более                                             | 1 $MA*$           |
| Общий ток потребления по выходу «+12В», не более                                                           | 1 A               |
| Ток потребления по отключаемому выходу 12 В<br>«+ИЗВ» для питания извещателей, не более                    | 80 MA             |

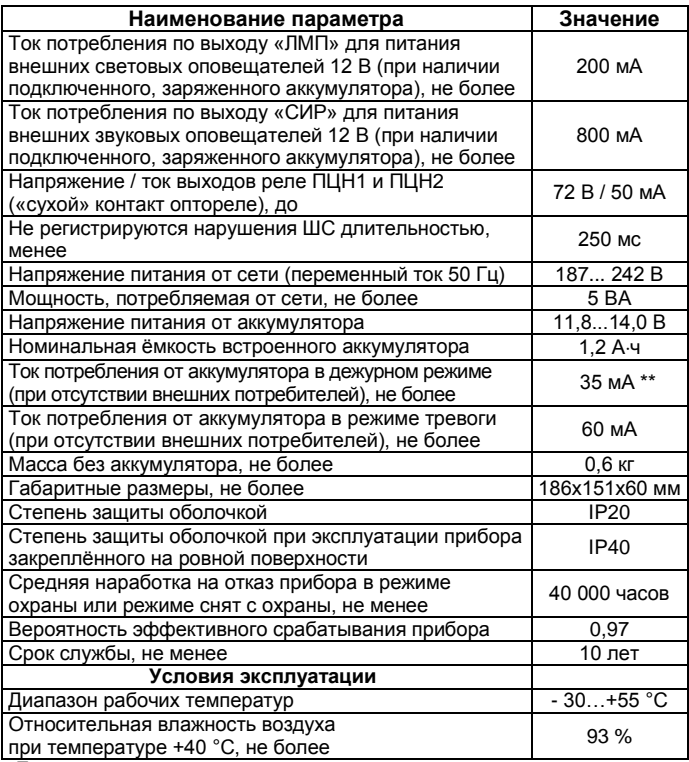

Примечания:

\* – 1,5 мА с применением функции обучения ШС;

\*\* – при передаче данных по GSM-каналу ток может возрастать до 110 мА.

#### *4.3.1 Параметры ШС*

Контроль состояния ШС осуществляется по величине его сопротивления:

- максимальное сопротивление проводов шлейфа без учета оконечного резистора не более 220 Ом;

- сопротивление утечки между проводами не менее 50 кОм;

- сопротивление оконечного резистора 7,5 кОм.

Переход в режим охраны происходит при общем сопротивлении ШС от 4,5 кОм до 8 кОм.

#### *4.3.2 Назначение перемычек*

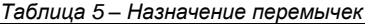

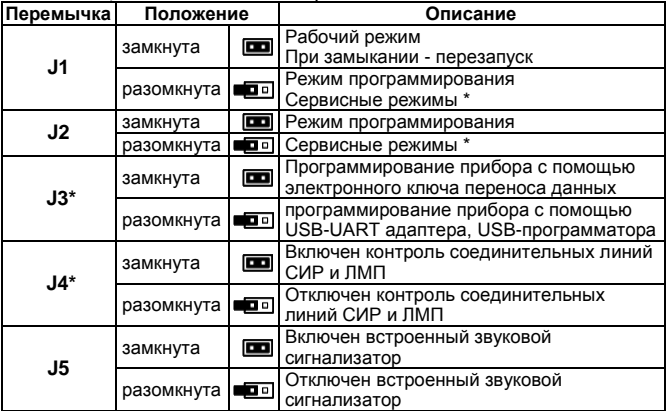

**искористута <u>на станализатор</u>**<br>\* - сброс настроек прибора, стирание базы ключей, обновление прошивки, обучение ШС. Перемычки J3, J4 так же используются в сервисных режимах.

## *4.3.3 Выходы реле ПЦН*

Прибор обеспечивает передачу извещений «Норма», «Тревога» и «Неисправность» по каналам ПЦН1, ПЦН2 путем размыкания или замыкания контактов реле (опционально, в зависимости от выбранного режима работы выхода ПЦН).

На выход **реле ПЦН2** может выводиться состояние «**Неисправность»** (опционально).

В состоянии «Неисправность» прибор может находиться в следующих ситуациях:

- отжат тампер (снята крышка прибора).

- нет аккумулятора, разряжен аккумулятор.
- неисправность соединительных линий выходов «СИР» и «ЛМП» (при замкнутой перемычке J4).
- короткое замыкание выходов +12 В.

#### *4.3.4 Выходы «ЛМП» и «СИР». Контроль линий. Тампер*

Выходы «ЛМП» и «СИР» имеют тип «открытый коллектор». Соединительные линии (СЛ), подключенных к этим выходам оповещателей, могут контролироваться на обрыв и короткое замыкание в выключенном состоянии. Для контроля СЛ используются оконечные резисторы номиналом 7,5 кОм, которые подключаются к клеммам «ЛМП»-«+12В», «СИР»-«+12В» и монтируются в конце линий (см. схему внешних подключений). Контроль СЛ производится при замкнутой перемычке J4 (табл.5).

*ВНИМАНИЕ! Если вы не используете выходы «ЛМП», «СИР», то оконечные резисторы 7,5 кОм, необходимо установить непосредственно в клеммники или разомкнуть перемычку J4.*

Для обнаружения **несанкционированного вскрытия** корпуса в приборе предусмотрен **тампер,** при срабатывании которого, на реле ПЦН2 (опционально) выдаётся извещение «Вскрытие» (контакты реле размыкаются), на ПЦН «Лавина» отправляется извещение «Корпус открыт».

Даже если после вскрытия корпуса **прибор** был сразу обесточен (отключены 220 В и АБ) и не успел передать извещение на ПЦН он **запоминает своё состояние** и после подачи питания передаёт на ПЦН извещение «Корпус открыт» и только после получения квитанции о получении извещения начинает отслеживать своё текущее состояние.

## **4.4 Тактики работы ШС**

Охранный ШС может работать по одной из следующих **тактик**:

 «**Закрытая дверь**» – при постановке ШС на охрану сразу отправляется извещение на ПЦН. В течение времени задержки постановки на охрану (3, 30, 60 или 90 секунд), даже если ШС нарушен, сигнал «Тревога» не формируется. По истечении времени задержки постановки, ШС переходит в режим охраны, и если ШС нарушен, то формируется сигнал «Тревога».

 «**Открытая дверь**» – при постановке ШС на охрану сразу отправляется извещение на ПЦН. Режим охраны включается только после восстановления ШС в состояние «Норма». После этого, при нарушении ШС, формируется сигнал «Тревога».

 В настройках прибора может быть установлена функция «**Автовозврат**». При установке данной функции, если через одну минуту после нарушения ШС восстановился, то происходит

возврат ШС в режим охраны. При этом прибор восстанавливает состояние реле ПЦН, относящееся к ШС, а внешний световой оповещатель и индикатор «ШС» остаются в режиме тревоги. При повторном нарушении ШС прибор включает внешний звуковой оповещатель и передает на реле ПЦН повторный сигнал тревоги. На ПЦН «Лавина» отправляется извещение «Тревога».

 В настройках ШС может быть установлена функция «**Тихая тревога**». При установке данной функции нарушение ШС отображается только индикатором «ШС» и выдаётся в линию ПЦН (1 или 2 в зависимости от настроек). На внешние световой и звуковой оповещатели и встроенный сигнализатор прибора сигнал тревоги не передается. На ПЦН «Лавина» отправляется извещение «Тревога».

 В настройках ШС может быть установлена опция **«Задержка включения сирены при нарушении ШС**». При установке данной опции, если после нарушения, в течение 15-ти секунд ШС будет снят с охраны, то сирена включаться не будет. На ПЦН «Лавина» отправляется извещение «Тревога».

 В настройках ШС может быть установлена опция **«Задержка отображения тревоги**». При установке данной опции, если после нарушения, в течение заданного времени (15…45 секунд) ШС будет снят с охраны, то извещение «Тревога» на ПЦН «Лавина» отправляться не будет.

 Для сброса состояния сработавших извещателей, при постановке на охрану (перепостановке), предусмотрено автоматическое отключение на 4 секунды отключаемого выхода 12 В «+ИЗВ» и напряжения шлейфа сигнализации.

#### **4.5 Постановка на охрану и снятие с охраны**

Постановка ШС на охрану и снятие ШС с охраны выполняется ключом охраны и удалённо с ПЦН «Лавина» (формально происходит постановка / снятие раздела №1, в котором находится ШС прибора – см. п.5).

Постановка/снятие ключом охраны подтверждается сигналом внешнего звукового оповещателя – сирены (опционально).

Снятие сработавшего ШС с охраны происходит в два этапа. При первом считывании ключа охраны отключается сирена, при втором считывании - ШС снимается с охраны.

В режиме «Тревога» снятие с охраны может быть произведено ключом контроля наряда.

## **4.6 Электропитание прибора**

Питание прибора должно осуществляться от сети 220 В с обязательным использованием встроенного аккумулятора.

При питании прибора от сети осуществляется подзарядка АБ<br>буферном режиме, напряжением 13,8 ± 0,2 В. Перед в буферном режиме, напряжением 13,8 ± 0,2 В. Перед установкой АБ убедитесь, что он полностью заряжен.

**ВНИМАНИЕ!** Прибор не является зарядным устройством.

## *Работа прибора при отключении сетевого питания*

При отключении сетевого питания 220 В прибор автоматически переходит на работу от резервного источника питания – встроенного аккумулятора. При этом индикатор «ПИТАНИЕ» будет мигать, извещение «Тревога» не выдается.

Далее прибор обеспечивает защиту АБ от глубокого разряда: при понижении питающего напряжения резервного источника до 10±0,4 В прибор переходит в режим снят с охраны, снимает напряжение 12 В с обоих выходов и размыкает контакты реле ПЦН (переходит в **«спящий» режим**). Индикатор «ПИТАНИЕ» будет редко мигать. Это приводит к минимальному потреблению тока и предотвращает глубокий разряд аккумулятора. Выход из этого режима произойдет автоматически при появлении напряжения сети.

**ВНИМАНИЕ!** При длительном (более суток) отключении прибора от сети 220 В, для предотвращения глубокого разряда аккумулятора, целесообразно отключить аккумулятор, сняв клемму с «+» контакта.

При полном отключении питания (220 В + АБ) прибор запоминает состояние ШС.

## **4.7 Световая индикация и звуковая сигнализация**

В приборе предусмотрена индикация передачи данных, состояний ШС и наличия питания светодиодными индикаторами в соответствии с таблицами 6, 7 и 8.

| Состояние коммуникатора        | Индикатор «ПЕРЕДАЧА»       |
|--------------------------------|----------------------------|
| Соединение с ПЦН               | мигает с равным интервалом |
| Передача данных на ПЦН         | светится непрерывно        |
| Активна SIM-карта в слоте SIM1 | мигает - 1 вспышка         |
| Активна SIM-карта в слоте SIM2 | мигает - 2 вспышки         |

*Таблица 6 - Индикация передачи данных*

В режиме охраны ожидание прибором квитанции от ПЦН после передачи любой информации характеризуется миганием индикатора «ПЕРЕДАЧА».

*Таблица 7 - Индикация состояния ШС*

| Режим                  | Состояние ШС     | Индикатор «ШС» |
|------------------------|------------------|----------------|
| «Снят с охраны»        | Не анализируется | погашен        |
| «Постановка на охрану» | ШС в норме       | зелёный        |
|                        | ШС нарушен       | мигает зелёным |
| «Охрана»               | ШС в норме       | зелёный        |
| «Тревога»              | ШС нарушен       | мигает зелёным |

Индикатор «ШС» также используется в режимах программирования и других сервисных режимах прибора.

*Таблица 8 - Индикация наличия питания*

| Состояние<br>сети 220 B | Состояние<br>аккумулятора | Индикатор «ПИТАНИЕ»                                                  |
|-------------------------|---------------------------|----------------------------------------------------------------------|
| Есть                    | Есть                      | зелёный                                                              |
| Есть                    | Нет                       | мигает зелёным 1 раз в 2 с                                           |
| Нет                     | Есть, заряжен             | мигает зелёным 1 раз в 1 с                                           |
| Нет                     | Разряжен                  | редко мигает зелёным (~ 1 раз в 3 с)<br>(«спящий» режим - см. п.4.6) |

**Индикация внешнего светового оповещателя** (выход ОК «ЛМП»):

- выключен, если ШС снят с охраны.
- непрерывно светится в режиме охраны.
- мигает в режиме тревоги.

Передача прибором извещения «Взят на охрану» и ожидание им квитанции от ПЦН «Лавина» индицируется миганием светового оповещателя с периодом 2 с (0,5 Гц).

**Индикация внешнего звукового оповещателя** (выход ОК «СИР»):

 «Тревога» - прерывистый звуковой сигнал с периодом 0,5 с (2 Гц). Длительность звучания - 1 мин.

 «Неисправность» (опционально) - прерывистый звуковой сигнал с периодом 2 с (0,5 Гц). Длительность звучания - 1 мин.

Все тревожные события и неисправности индицируются звучанием встроенного сигнализатора прибора (при замкнутой перемычке J5 – см. табл.5).

## **5 НАСТРОЙКА**

## **5.1 Сброс настроек прибора на настройки по умолчанию**

В приборе версии 3.1 и выше предусмотрена процедура сброса имеющихся настроек на настройки по умолчанию.

**ВНИМАНИЕ!** Если прибор ранее использовался в другой системе, то перед удалённым программированием необходимо обязательно произвести сброс его настроек.

**ВНИМАНИЕ!** При сбросе настроек, коды ключей, записанные в прибор, не удаляются. В приборе предусмотрена отдельная процедура удаления ключей – см. п.5.2.

Прибор имеет следующие параметры и настройки по умолчанию – см. табл.9.

*Таблица 9 – Параметры прибора и настройки по умолчанию*

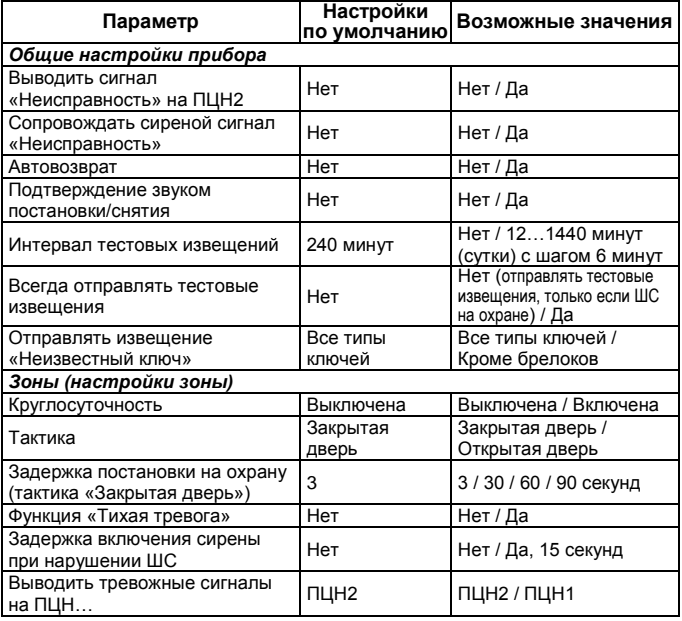

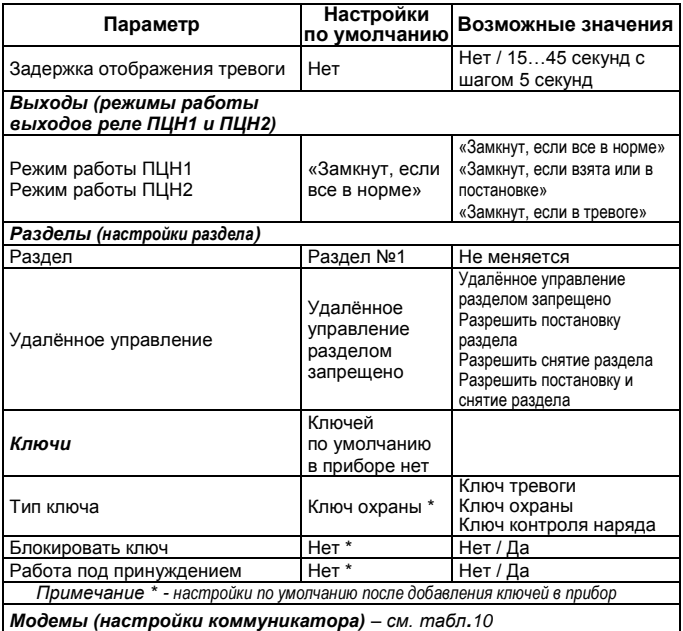

**Для сброса настроек** прибора на настройки по умолчанию: отключите питание 220 В, снимите крышку прибора (тампер должен быть отжат), АБ должен быть подключен, SIM-карта должна быть зарегистрирована в сети – см. п.5.6.

Пп] J2 Перемычка J1 должна быть в положении «замкнута».

 $\Box$  J3 Перемычки J2 и J3 – разомкните, J4 – замкните. **Разомкните перемычку J1. Индикатор «ШС» начнёт** 

мигать (одна зелёная вспышка/три красные), показывая, что прибор перешел в режим сброса настроек.

Нажмите на кнопку тампера. Успешный сброс настроек индицируется зелёным свечением индикатора «ШС». При неудачном сбросе индикатор «ШС» будет светиться красным.

Для выхода из режима замкните перемычку J1.

#### **5.2 Стирание базы электронных ключей**

В приборе предусмотрена процедура стирания всех кодов идентификаторов, записанных в память прибора.

Для стирания базы электронных ключей: отключите питание 220 В, снимите крышку прибора (тампер должен быть отжат), АБ должен быть подключен.

По J2 Перемычка J1 должна быть в положении «замкнута». **По J3 Разомкните перемычки J2, J3 и J4. Разомкните ПРО J4 перемычку J1. Индикатор «ШС» начнёт мигать (одна** красная вспышка/три зелёные), показывая, что прибор перешел в режим стирания базы ключей.

Нажмите на кнопку тампера. Успешное завершение стирания индицируется зелёным свечением индикатора «ШС». При неудачном стирании индикатор «ШС» будет светиться красным.

Для выхода из режима замкните перемычку J1.

Стирание рекомендуется выполнить сразу после покупки прибора, а также в случае утери электронных ключей.

#### **5.3 Программирование прибора**

Программирование прибора и коммуникатора в его составе может быть произведено, как до установки прибора на объект, так непосредственно и на объекте.

Записывать и считывать конфигурацию в приборе возможно как по частям, так всю сразу. Конфигурация прибора поделена на следующие части:

- Настройки прибора (общие настройки, настройки ШС, выходов реле ПЦН, раздела – см. табл.9).
- Настройки коммуникатора (см. табл.10).
- Ключи прибора.

**Программировать** прибор и коммуникатор в его составе **возможно следующими способами**:

- с ПК через USB-интерфейс с помощью USB-UART адаптера.
- с ПЦН через каналы связи доставки извещений (удаленное программирование): по сети GSM в режиме «передача данных» (CSD) и/или GPRS.
- с помощью USB-программатора.
- с помощью электронного ключа переноса данных ТМ DS1996. **Для программирования прибора используется ПО**:

 АРМ администратора системы «Лавина» – позволяет программировать с ПК через USB, удаленно и через устройства переноса данных.

 АРМ инженера системы «Лавина» – позволяет программировать только с ПК через USB и через устройства переноса данных. **ВНИМАНИЕ!** Для использования ПО АРМ инженера необходимо предварительно для него экспортировать базу данных АРМ администратора.

Подробное описание и работа ПО АРМ администратора и АРМ инженера системы «Лавина» приведено в руководствах пользователя на соответствующее программное обеспечение  $\rightarrow$ меню «Помощь» «Справка».

Удалённое программирование возможно для приборов<br>Кварц Л» версии 3.1 и выше с помошью ПО АРМ» «Кварц Л» версии 3.1 и выше с помощью ПО АРМ администратора системы «Лавина» версии 6.3.2 и выше.

Программирование с ПК через USB возможно для приборов «Кварц Л» версии 3.2 и выше с помощью ПО АРМ администратора системы «Лавина» версии 6.3.5 и выше.

#### **5.3.1 Программирование через USB-UART адаптер**

Для добавления в систему и программирования прибора через USB выполните следующую последовательность действий.

1. Отключите питание 220 В, снимите крышку прибора, АБ должен быть подключен, SIM-карта должна быть зарегистрирована в сети – см. п.5.6.

Под J2 Перемычка J1 должна быть в положении «замкнута». Перемычку J2 – замкните, J3 – разомкните.<br>2. Разомкните перемычку J1. Через несколько

перемычку J1. Через несколько секунд индикатор «ШС» будет быстро мигать красным/зелёным, свидетельствуя о переходе прибора в режим программирования.

3. Вставьте вилку USB-UART адаптера в разъем XS9 платы прибора, соблюдая полярность (светодиодом вверх, см. рис.2) и подключите адаптер к компьютеру USB-кабелем (кабель USB-A–mini USB-B 5Р).

4. Запустите на компьютере ПО АРМ администратора (инженера) системы «Лавина». Выберите вкладку «Приборы» и нажмите «Добавить». В открывшемся окне «Добавление прибора» выберите тип прибора: «Кварц-Л (v 3.х)», выберите объект размещения и нажмите «Далее». Откроется окно «Добавление прибора Кварц v.3». В открывшемся окне во вкладке «Канал отправки команд» выберите «USB»,<br>«Программируемые компоненты»: «Основные настройки». «Программируемые компоненты»: «Коммуникатор №1» и нажмите **«Считать конфигурацию».** Через некоторое время в окне появится надпись «Считывание конфигурации завершено!», далее нажмите «Закрыть».

**ВНИМАНИЕ!** В течение процесса считывания конфигурации или программирования индикатор «ШС» мигает зелёным.

Успешное считывание или программирование подтверждается<br>коротким звуковым сигналом встроенного сигнализатора коротким звуковым сигналом прибора (при замкнутой J5) и постоянным свечением индикатора «ШС». **Для дальнейшего программирования необходимо замкнуть/разомкнуть перемычку J1 и дождаться быстрого мигания индикатора «ШС» красным/зелёным.**

5. Откроется окно с настройками прибора: «Прибор №… КВАРЦ-Л». Введите **необходимые настройки** (табл.9), «ОК», прибор добавится во вкладке «Приборы». Кликните правой кнопкой по названию прибора, выберите «Запрограммировать». В открывшемся окне выберите во вкладке «Канал отправки команд»: «USB», «Программируемые компоненты»: «Основные настройки» и нажмите **«Запрограммировать».** Через некоторое время в окне появится надпись «Прибор успешно запрограммирован!», нажмите «Закрыть».

6. Далее необходимо ввести необходимые **настройки коммуникатора** и запрограммировать его в составе прибора. Откройте вкладку добавленного прибора и вкладку «Модемы». Кликните правой кнопкой по названию модема «001 GT (УК) v.3», нажмите «Редактировать», откроется окно настроек модема «МОДЕМ GT (УК) №1», произведите необходимые настройки (подробнее о настройках – см. п.5.6), «ОК». Кликните правой кнопкой по названию прибора, выберите «Запрограммировать». В открывшемся окне выберите во вкладке: «Канал отправки<br>команд»: «USB», «Программируемые компоненты»: «Программируемые «Коммуникатор №1» и нажмите **«Запрограммировать».** Через некоторое время в окне появится надпись «Прибор успешно запрограммирован!», нажмите «Закрыть».

7. При необходимости, измените настройки во вкладках<br>ны». «Выходы». «Разделы» и запрограммируйте «Зоны», «Выходы», «Разделы» и запрограммируйте электронные ключи (см. п.5.4).

**ВНИМАНИЕ!** При любом изменении конфигурации прибора (коммуникатора, ключей) необходимо перепрограммирование!

8. Для выхода из режима замкните перемычку J1.

9. Закройте крышку прибора.

### **5.3.2 Удалённое программирование с ПЦН**

**ВНИМАНИЕ!** Если прибор ранее использовался в другой системе, то перед удалённым программированием необходимо обязательно произвести сброс его настроек – см. п.5.1.

Для удалённого добавления в систему и программирования прибора выполните следующую последовательность действий.

*На объекте:* в прибор должна быть установлена SIMкарта(ы) и включено питание.

#### *На ПЦН «Лавина»:*

1. В ПО АРМ администратора системы «Лавина» выберите вкладку «Приборы» и нажмите «Добавить». В открывшемся окне «Добавление прибора» выберите тип прибора: «Кварц-Л (v 3.х)», выберите объект размещения и нажмите «Далее».

2. Откроется окно «Добавление прибора Кварц v.3». В открывшемся окне во вкладке «Канал отправки команд» выберите номер SIM-карты концентратора, введите номер SIM1 прибора, введите серийный номер прибора, «Программируемые компоненты»: «Основные настройки», «Коммуникатор №1» и нажмите **«Считать конфигурацию».** Через некоторое время в окне появится надпись «Считывание конфигурации завершено!», далее нажмите «Закрыть».

3. Откроется окно с настройками прибора: «Прибор №… КВАРЦ-Л». Введите **необходимые настройки** (табл.9), «ОК», прибор добавится во вкладке «Приборы».

4. Кликните правой кнопкой по названию прибора, выберите «Запрограммировать». В открывшемся окне «Прибор №… Кварц-Л v.3…» во вкладке «Канал отправки команд» выберите номер концентратора, нажмите **«Запрограммировать».** Через некоторое время в окне появится надпись «Прибор успешно запрограммирован!», нажмите «Закрыть». При необходимости, измените настройки во вкладках «Зоны», «Выходы», «Разделы», «Модемы» и запрограммируйте электронные ключи (см. п.5.4).

**ВНИМАНИЕ!** При удаленном программировании по GSM каналу необходимо учитывать, что канал, через который программируется прибор, не принимает извещения, поступающие на ПЦН от других приборов во время сеанса связи с прибором. Сеанс связи при программировании, конфигурации, или считывании технического состояния прибора может длиться несколько минут. В связи с этим для обратного канала лучше использовать наименее занятый входящий канал пульта (по возможности специально выделенный).

**ВНИМАНИЕ!** При любом изменении конфигурации прибора (коммуникатора, ключей) необходимо перепрограммирование!

#### **5.3.3 Программирование с помощью USB-программатора и ключа переноса данных ТМ DS1996**

При программировании прибора с помощью USB-программатора или ключа переноса данных необходимо предварительно записать настроечную информацию в эти устройства.

Для добавления в систему и программирования прибора с помощью USB-программатора или ключа переноса данных выполните следующую последовательность действий.

1. Запустите на компьютере ПО АРМ администратора (инженера) системы «Лавина». Выберите вкладку «Приборы» и нажмите «Добавить». В открывшемся окне «Добавление прибора» выберите тип прибора: «Кварц-Л (v 3.х)», выберите объект размещения и нажмите «Далее».

2. В открывшемся окне «Добавление прибора Кварц v.3» нажмите **«Закрыть».**

3. Откроется окно с настройками прибора: «Прибор №… КВАРЦ-Л». **Введите серийный номер прибора**. Введите **необходимые настройки** (табл.9), «ОК», прибор добавится во вкладке «Приборы».

4. Далее необходимо ввести необходимые **настройки коммуникатора**. Откройте вкладку добавленного прибора и вкладку «Модемы». Кликните правой кнопкой по названию модема «001 GT (УК) v.3», нажмите «Редактировать», откроется окно настроек модема «МОДЕМ GT (УК) №1», произведите необходимые настройки (подробнее о настройках – см. п.5.6), «ОК».

5. При необходимости, измените настройки во вкладках «Зоны», «Выходы», «Разделы» и запрограммируйте электронные ключи (см. п.5.4)

6. Кликните правой кнопкой по строке названия созданного и сконфигурированного В открывшемся контекстном меню выберите «Экспорт параметров» «в программатор» или «в ключ».

Описание процесса записи в USB-программатор приведено в руководствах пользователя на соответствующее ПО  $\rightarrow$  меню «Помощь» «Справка».

#### *Запись данных в ключ*

После выбора в контекстном меню прибора «Экспорт параметров» «в ключ», откроется окно «Экспорт параметров прибора в ключ».

Если значок считывателя

неактивен  $\mathbb{H}$  нажмите кнопку «Найти считыватели».

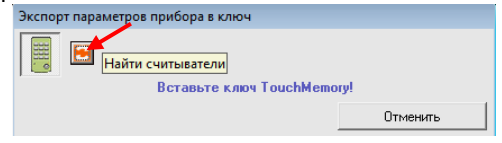

Прижмите ключ переноса данных к контактам Touch Memory считывателя («Портал-Л» или «Портал» вариант 1 из комплекта «ЛАВИНА ПЦН», подключенный кабелем USB-A–mini USB-B 5Р к ПК ПЦН). Считыватель перейдет в режим переноса данных, световой индикатор считывателя замигает красным светом. ПО начнет запись данных в ключ и по окончании записи выдаст соответствующее сообщение (по окончании копирования нажмите на считывателе кнопку «С» для возврата считывателя в дежурный режим). При успешной записи ключа переноса данных в окне «Экспорт параметров…» высветится сообщение об удачной записи ключа. Время копирования может занимать длительное время и зависит от типа ключа и количества записываемых в него данных.

**5.3.3.1 Для программирования прибора с помощью USBпрограмматора** выполните следующую последовательность действий.

1. Отключите питание 220 В, снимите крышку прибора, АБ должен быть подключен, SIM-карта должна быть зарегистрирована в сети – см. п.5.6.

**Пол** J2 Перемычка J1 должна быть в положении «замкнута».  $\Box$  J3 Перемычку J2 – замкните, J3 – разомкните.

2. Разомкните перемычку J1. Через несколько секунд индикатор «ШС» будет быстро мигать красным/зелёным, свидетельствуя о переходе прибора в режим программирования.

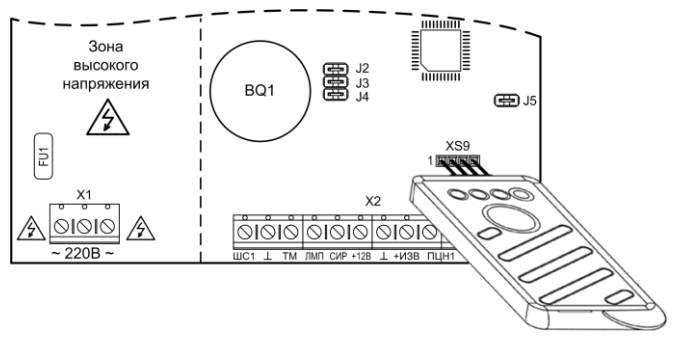

**Рис.2** Подключение USB-программатора, USB-UART адаптера

3. Вставьте вилку программатора в разъем XS9 платы прибора, соблюдая полярность (светодиодами и кнопкой вверх, см. рис.2).

кратковременным нажатием кнопки программатора номер файла настроек (индицируется одним из 4-х светодиодов USB-программатора).

5. Нажмите, и удерживая кнопку нажатой в течение 3-х секунд, запустите процесс загрузки настроек.

В течение всего процесса загрузки настроек соответствующий светодиод программатора и индикатор «ШС» будут быстро мигать зелёным. Успешная загрузка и запоминание настроек в памяти прибора подтверждается постоянным свечением индикатора «ШС» зелёным светом, а также включением на короткое время встроенного звукового сигнализатора прибора (при замкнутой перемычке J5). При неуспешной загрузке индикатор «ШС» будет светиться красным.

Если индикатор «ШС» продолжает мигать длительное время, необходимо отсоединить программатор от прибора и повторить процедуру. Если в процессе загрузки светодиод программатора выключился, это означает, что данные в программаторе не соответствуют типу программируемого прибора. Отсоедините программатор от прибора, а затем повторите вышеописанную процедуру.

6. Для выхода из режима замкните перемычку J1.

7. Закройте крышку прибора.

**5.3.3.2 Для программирования прибора с помощью ключа переноса данных ТМ DS1996** выполните следующую последовательность действий.

1. Отключите питание 220 В, снимите крышку прибора, АБ должен быть подключен, SIM-карта должна быть зарегистрирована в сети – см. п.5.6.

**Перемычка J1 должна быть в положении «замкнута».** 

**3** J3 Замкните перемычки J2 и J3.

2. Разомкните перемычку J1. Индикатор «ШС» будет мигать красным/зелёным, свидетельствуя о переходе прибора в режим программирования ключом переноса данных.

3. Прикоснитесь ключом переноса данных DS1996 к порту TM, подключенному к прибору и удерживайте его до окончания процесса. В течение всего процесса загрузки настроек индикатор «ШС» будет мигать зеленым. Успешная загрузка и запоминание настроек в памяти прибора подтверждается постоянным

свечением индикатора «ШС» зелёным светом и коротким звуковым сигналом встроенного сигнализатора прибора (при замкнутой перемычке J5).

Если программирование не удалось (например, из-за плохого контакта), индикатор «ШС» засветится зелёным, но встроенный звуковой сигнализатор не включается. Через некоторое время индикатор «ШС» погаснет. Если приложить ключ к порту ТМ до того, как «ШС» погаснет, то загрузка данных из ключа продолжится.

4. Для выхода из режима замкните перемычку J1.

5. Закройте крышку прибора.

**ВНИМАНИЕ!** *Для возврата в рабочий режим из режима программирования (см. п.п.5.3.1...5.3.3) необходимо установить перемычку J1 в положение «замкнута». При этом произойдет перезапуск микроконтроллера прибора и начнется работа прибора с новыми установками, заданными при программировании.*

*Все операции с перемычками производить при поданном напряжении.*

#### **5.4 Программирование ключей ТМ, proximity-карт и цифровых кодов**

Программирование ключей ТМ, proximity-карт и кодов в системе «ЛАВИНА» осуществляется при помощи считывателя «Портал-Л» или «Портал» вариант 1 из комплекта программирования «ЛАВИНА ПЦН».

1. Подключите считыватель к компьютеру при помощи кабеля USB-A–mini USB-B 5Р.

В ПО «Лавина» предусмотрено автоматическое определение считывателя «Портал».

2. В АРМ администратора (инженера) системы «Лавина» во вкладке «Приборы» выберите необходимый прибор «ХХХХ Кварц-Л v.3».

3. Правой кнопкой мыши кликните по блоку «Ключи», выберите в контекстном меню «Добавить». Откроется окно «Ввод нового ключа» (рис.3). Если значок считывателя

неактивен **Голятажмите кнопку «Найти считыватели»**.

Считыватель «Портал» ожидает код ключа Touch Memory, proximity-карты, цифровой код, двойной код.

4. Произведите считывание кода идентификатора, согласно пп $541.544$ 

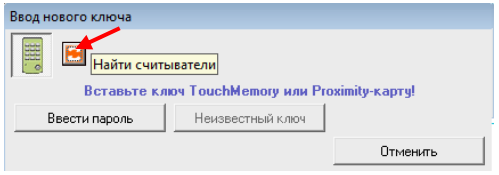

**Рис.3** Окно «Ввод нового ключа»

5. После считывания кода, считыватель отправит код через USB-интерфейс в компьютер.

Каждому идентификатору присваивается свой индивидуальный код. Система проверит наличие идентификатора с таким же кодом, и если он отсутствует, то система откроет форму нового ключа (рис.4).

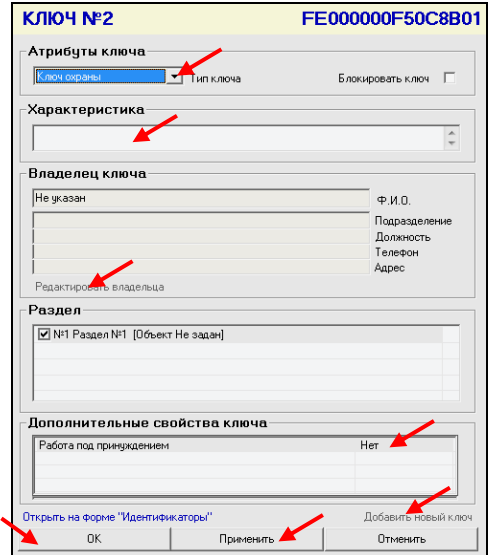

**Рис.4** Окно «Ключ №…»

6. В окне «Ключ №…» (рис.4) выберите тип ключа, введите характеристику, назначьте владельца ключа (нажмите «Редактировать владельца»), дополнительные свойства ключа и др. Раздел выбирается автоматически, т.к. в приборе «Кварц Л» имеется один ШС (зона), находящийся в разделе №1.

#### **Прибор работает с тремя типами ключей:**

• **Ключ охраны** – служит для постановки раздела (ШС) на охрану и снятия его с охраны.

• **Ключ тревоги** – служит для вызова опергруппы, в окне АРМ Мониторинг отобразится сообщение «Вызов наряда».

• **Ключ контроля наряда** – служит для отключения режима тревоги, контроля прибытия опергруппы и формирования записи о прибытии опергруппы.

Опция «Блокировать ключ» необходима для блокировки ключа при его утрате. Если этот ключ будет использован, то объектовый прибор принимает ключ, а на ПЦН отправляется извещение «Постановка блокированным ключом» или «Снятие блокированным ключом». Признак блокировки может быть установлен ключу в АРМ Мониторинг для привлечения внимания к событиям с этим ключом. Снять признак блокировки можно только в АРМ администратора.

При выборе ключа охраны, доступна опция «Работа под принуждением». При предъявлении ключа с признаком «Работа под принуждением» прибор принимает ключ, но на ПЦН будет отправлено извещение «Работа под принуждением». Это означает, что на объекте возникла внештатная ситуация.

После поступления на ПЦН извещений о постановке/снятии либо блокированным ключом, либо ключом с признаком «Работа под принуждением» оператор имеет возможность отключить тревогу на объекте. На информационной форме для этого объекта в АРМ Мониторинг появится кнопка «Отменить тревогу», при нажатии на которую тревожное состояние ШС («Постановка блокированным ключом», «Снятие блокированным ключом», или «Работа под принуждением») сменится на «Взят на охрану» или «Снят с охраны», которые не являются тревожными.

Нажмите кнопку «ОК» (или «Применить») – ключ добавится в систему и отобразится в перечне ключей в блоке «Ключи».

*Для того, чтобы запрограммировать следующий ключ, необходимо повторить п.п.3…6 (или нажать «Добавить новый ключ» в окне «Ключ №…»).*

**5.4.1 Для считывания кода ключа Touch Memory** (тип ключа - DS1990А) необходимо коснуться ключом металлических контактов, расположенных на передней панели считывателя (замкнуть контакты).

**5.4.2 Для считывания кода proximity-карты** (стандарта EM-Marin) достаточно поднести на расстояние ~2 см карту к считывателю. Максимальная зона чувствительности карты находится ориентировочно напротив кнопок «2» и «5» считывателя. Близкое расположение металлических предметов к считывателю может сократить дальность считывания карты.

**5.4.3 Для ввода кнопочного цифрового кода** необходимо последовательно нажимать цифровые кнопки на считывателе и по окончании ввода нажать кнопку « $\bigtriangleup$ » (ввод). Когда кнопка « $\bigtriangleup$ » будет отпущена, считыватель сформирует и передаст цифровой код через USB-интерфейс в компьютер.

Во время набора и обработки цифрового кода световой индикатор светится зелёным светом.

Первая цифра кода не должна быть нулём (например: 00758 воспримется системой как 758).

В ПО «Лавина» существует ограничение на длину кнопочного кода от 4 до 7 цифр. Для совместимости с другими устройствами считывания в системе «ЛАВИНА», кнопочный код необходимо вводить в диапазоне от 1000 до 9 999 999, не начинающийся с нуля. Чем длиннее код, тем более устойчива система безопасности к попыткам подобрать код.

Для сброса ошибочно набранных цифр кода нажмите на кнопку «С», при этом все набранные цифры будут удалены и считыватель вернётся в дежурный режим. Если происходит задержка в наборе кода (более 3-х секунд), то набранный код сбрасывается и считыватель возвращается в дежурный режим.

**ВНИМАНИЕ!** Ввести цифровой код также можно с клавиатуры ПК, нажав в окне «Ввод нового ключа» кнопку «Ввести пароль» и после набора кода – «ОК».

**5.4.4 Двойной код** используется для повышения уровня безопасности и состоит из четырёхзначного цифрового пароля и кода физического носителя (кода ключа ТМ или proximity-карты).

**Для ввода двойного кода** наберите четырёхзначный пароль (цифры от 0 до 9 без « $\bigtriangleup$ »), и после этого считыватель в течение 10-ти секунд ожидает ввода кода физического носителя.

Коснитесь ключом ТМ контактов считывателя или поднесите<br>считывателю proximity-карту. После считывания кода к считывателю proximity-карту. После считывания кода

физического носителя считыватель сформирует и передаст смешанный (двойной) код через USB-интерфейс в компьютер.

Во время набора пароля, ожидания ввода кода физического носителя, формирования и обработки смешанного кода, световой индикатор светится зелёным светом.

Для сброса ошибочно набранных цифр пароля нажмите на кнопку «С», при этом все набранные цифры будут удалены и считыватель вернётся в дежурный режим. Если код физического носителя (ключ ТМ, карта) не введён в течение 10-и секунд, то набранный пароль сбрасывается и считыватель возвращается в дежурный режим. Если после ввода четырёхзначного пароля (только цифры) в течение 10-ти секунд нажата кнопка « $\Delta$ », то будет сформирован и отправлен код из этого четырёхзначного пароля как обычный кнопочный цифровой код. Если после ввода четырёхзначного пароля (только цифры) в течение 10-ти секунд введена пятая цифра, то это будет обрабатываться как ввод кнопочного цифрового кода.

После добавления всех ключей запрограммируйте прибор – см. п.п.5.3.1 - 5.3.3.

#### **5.5 Программирование брелоков БН-Л-33 через «Лидер»**

Рассмотрим программирование брелоков БН-Л-33 в системе «ЛАВИНА» через приёмник радиоуправления «Лидер» вар.2, подключённый к прибору (схема подключения – см. рис.А3). Прибор «Кварц Л» при этом должен быть добавлен в систему, запрограммирован и поставлен на обслуживание.

Программирование происходит удалённо, через каналы доставки извещений.

1. **Для считывания кода брелока БН-Л-33** необходимо нажать кнопку на брелоке. При нажатии на каждую из 3-х кнопок на брелоке, брелок формирует и передает три различных кода. На пульте оператора, в журнале событий АРМ Мониторинг, отобразятся события «Неизвестный ключ».

2. В АРМ администратора системы «Лавина» во вкладке «Приборы» выберите необходимый прибор «ХХХХ Кварц-Л v.3».

3. Правой кнопкой мыши кликните по блоку «Ключи», выберите в контекстном меню «Добавить». Откроется окно «Ввод нового ключа» (рис.5). Кнопка «Неизвестный ключ» будет активна.

4. Нажмите кнопку «Неизвестный ключ». В выпадающем списке выберите нужный идентификатор (по дате и времени) и нажмите «ОК».

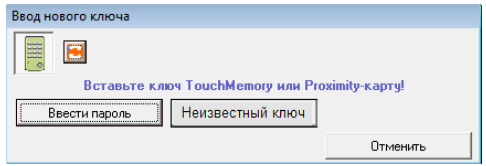

**Рис.5** Окно «Ввод нового ключа»

5. В открывшемся окне формы ключа «Ключ №…» (рис.4) выберите тип ключа, характеристику, дополнительные свойства ключа и др.

При выборе типа ключа – «**Ключ тревоги**» в поле «**Дополнительные свойства ключа**» рекомендуется выбрать: «Срабатывание ШС» – «Нет», в этом случае брелок будет выполнять функции «тревожной кнопки» не зависимо от того поставлен ШС на охрану или снят.

6. Нажмите кнопку «ОК» – ключ добавится в систему и отобразится в перечне ключей в блоке «Ключи».

*Для того чтобы запрограммировать следующий ключ, необходимо повторить п.п.1…6.*

7. После программирования всех ключей запрограммируйте прибор – см. п.5.3.2 «**Удалённое программирование с ПЦН**».

#### **5.6 Настройка коммуникатора прибора**

Коммуникатор предназначен для передачи извещений прибора на ПЦН по двум каналам связи: GSM в режиме «передача данных» (CSD) и GPRS.

Для работы с коммуникатором используются стандартные GSM SIM-карты 15х25 мм (далее – SIM-карты). Коммуникатор поддерживает работу с двумя SIM-картами. Возможна установка только одной SIM-карты (в этом случае карта должна быть установлена в слот «SIM1»).

При невозможности передать извещение с номера основной SIM-карты, коммуникатор будет пытаться отправить его через резервную SIM-карту.

В случае, когда коммуникатор переключился на резервную SIM-карту, через 30 мин он автоматически переключится на основную SIM-карту.

На лицевой панели прибора имеется индикатор «ПЕРЕДАЧА». Он индицирует наличие связи с ПЦН и передачу извещений (см. табл.6). При соединении с ПЦН индикатор

мигает с равным интервалом. Если идёт передача извещения на ПЦН, то индикатор светится непрерывно. При успешной отправке извещения индикатор гаснет и загорается снова.

На плате прибора имеется светодиодный индикатор «GSM». Он индицирует наличие регистрации GSM-модуля в сети GSM. Если GSM-модуль зарегистрирован в сети, то светодиод вспыхивает с периодом ~ 4 секунды. При отсутствии сети светодиод «GSM» вспыхивает с периодом около 1 секунды. Частое мигание светодиода «GSM» может отсутствием SIM-карты или её неисправностью.

#### **Подключение SIM-карт**

У оператора сотовой связи обязательно должна быть подключена услуга передачи данных по коммутируемым каналам (CSD) и/или GPRS. У разных операторов услуга CSD может называться по-разному: например, «Передача данных и факсимильных сообщений по стандартному каналу» или др.

У оператора связи должны быть установлены следующие параметры для канала CSD:

**AT+CBST=71,0,1 (9600bps (V.110 orX.31 flagstuffing), asynchronousmodem, nontransparent)**.

SIM-карты не должны быть заблокированы PIN-кодом и должны иметь положительный баланс.

Необходимо отключить все уведомления о доставке SMS-сообщений и услугу, уведомляющую о пропущенных звонках.

SIM-карты следует подключать при выключенном питании прибора (сеть 220 В и аккумулятор) контактами к плате, срезом как показано на рис.6.

Перед передачей прибора в эксплуатацию удостоверьтесь в его правильной работе, выполнив проверку основных функций. **Рис.6** Установка SIM-карт

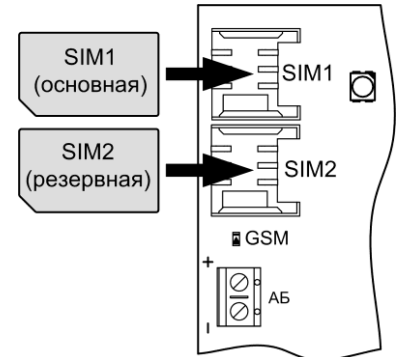

Коммуникатор (в ПО – модем GT) программируется в составе при программировании необходимо указывать следующие параметры:

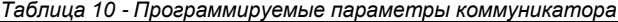

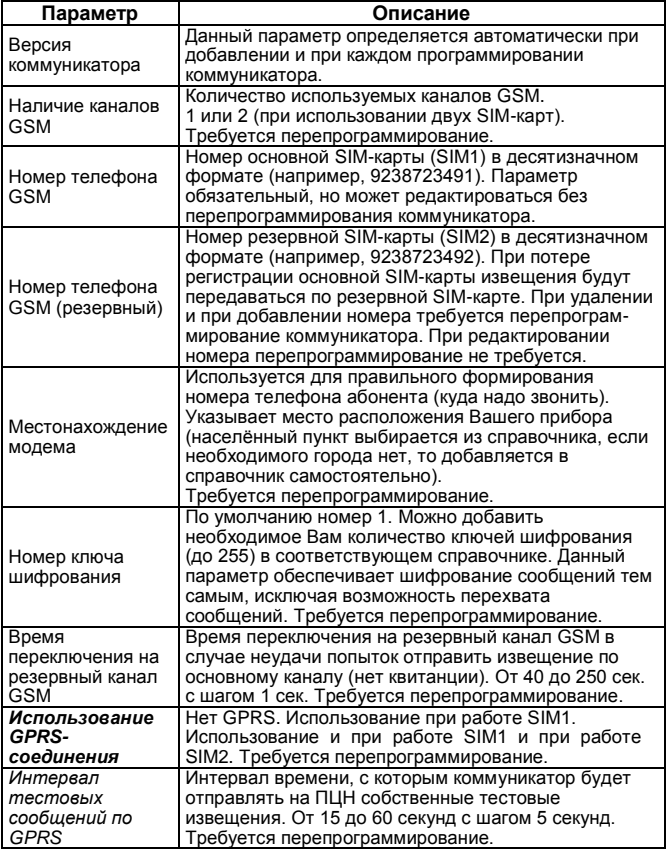

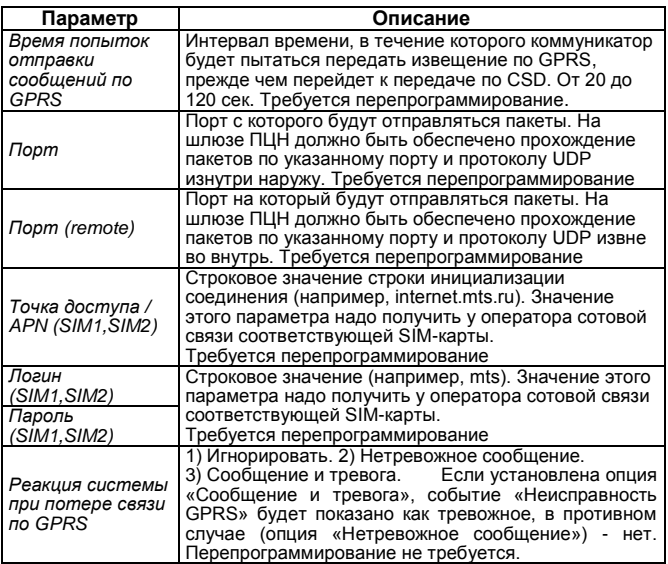

## **6 РАСЧЕТ КОЛИЧЕСТВА ИЗВЕЩАТЕЛЕЙ. ОБУЧЕНИЕ ШС**

**Максимальное количество** токопотребляющих извещателей, допустимое к подключению в шлейф сигнализации **рассчитывается следующим образом**: необходимо разделить значение суммарного тока потребления ШС (**1 мА**) на максимальный ток потребления одного извещателя в дежурном режиме (указан в паспорте на извещатель).

**Для увеличения количества** токопотребляющих извещателей в приборе реализована **функция обучения ШС**. Эта функция позволяет увеличить нагрузку ШС до 1,5 мА и использовать в 1,5 раза больше токопотребляющих извещателей в ШС**.** Без использования функции обучения токовая нагрузочная способность ШС составляет 1 мА (п.4.3).

Процедура обучения необходима при изменении конфигурации ШС на объекте и/или смене прибора. Процедура выполняется после правильного монтажа ШС и установки всех извещателей, т.е. ШС должен быть исправен. В ходе выполнения процедуры прибор оценивает состояние ШС и запоминает его состояние в энергонезависимой памяти.

В рабочем режиме в приборе анализируется состояние ШС с учетом данных, сохраненных в энергонезависимой памяти при обучении. Это позволяет более точно определять изменение состояния ШС.

Для обучения ШС: отключите питание 220 В, снимите крышку прибора (тампер должен быть отжат), АБ должен быть подключен.

По J2 Перемычка J1 должна быть в положении «замкнута».

 $\overline{CD}$  J<sub>3</sub> Перемычку J<sub>3</sub> – замкните, J<sub>2</sub> – разомкните.

Разомкните перемычку J1. Обучение начнется при нажатии на кнопку тампера. При успешном завершении обучения индикатор «ШС» будет светиться зелёным светом.

Для выхода из режима замкните перемычку J1.

**ВНИМАНИЕ!** Если после обучения менялась конфигурация ШС, добавлялись, отключались извещатели, и т.п., то для корректной работы прибора необходимо провести повторное обучение ШС.

## **7 ОБНОВЛЕНИЕ ПРОШИВКИ ПРИБОРА**

Прошивку прибора «Кварц Л» версии 3 можно обновлять следующими способами.

#### **1 Способ**

При помощи USB-UART адаптера, подключенного к USB порту компьютера.

**6**0.11 Прибор надо перевести в специальный сервисный режим. Для этого необходимо обесточить прибор  $\Box$ ] J2 (220 В + АБ), разомкнуть перемычки J1...J4, нажать на **•••** J3 | кнопку тампера и, при нажатом тампере, подать **притание на прибор.** 

При этом индикатор «ШС» медленно мигает красным, остальные индикаторы погашены – прибор готов к обновлению прошивки, тампер можно отпустить. Далее подключить USB-UART адаптер к разъёму XS9 соблюдая полярность (светодиодом вверх, см. рис.2).

Используется программное обеспечение «Upd», которое можно скачать с FTP-сайта ООО НПО «Сибирский Арсенал» ftp://ftp.arsenalnpo.ru/firmware/. С этого же сайта необходимо скачать файл прошивки kts\_ХХ.fsa, где ХХ – версия прошивки.

Запустить программу Upd.exe. указать путь к файлу прошивки и порт, к которому подключен прибор (определяется через «Диспетчер устройств» Windows), затем нажать кнопку «Прошить». На экран будет выведена информация о ходе прошивки прибора и её завершении.

В процессе прошивки индикатор «ШС» будет быстро мигать красным, а по её успешном завершении опять будет мигать<br>медленно. Можно повторно запустить программу, если медленно. Можно повторно запустить программу, если обновление завершилось с ошибкой. Если обновление прошло успешно перезапустить прибор, замкнув J1.

#### **2 Способ**

В приборе есть возможность обновить прошивку «по воздуху».

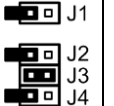

Прибор надо перевести в специальный сервисный режим. Для этого необходимо обесточить прибор (220 В + АБ), разомкнуть перемычки J1, J2, J4 замкнуть J3.

В держатель SIM1 вставить SIM-карту МТС, Билайн, Мегафон или Теле2 с отключенным PIN-кодом, подключенной услугой GPRS и ненулевым балансом. Нажать на кнопку тампера и, при нажатом тампере, подать питание на прибор. При этом индикатор «ШС» медленно мигает зелёным, остальные индикаторы погашены – прибор устанавливает связь с FTP. Тампер можно отпустить. Как только связь с FTP будет успешно установлена, начнется обновление прошивки.

В процессе прошивки индикатор «ШС» будет быстро мигать зелёным, а по её успешном завершении будет светиться зелёным или погаснет, если обновление завершилось с ошибкой. Если обновление прошло успешно перезапустить прибор, замкнув J1. В случае неуспешного завершения процедуру повторить.

## **3 Способ**

Для приборов версии 3.2 и выше есть возможность обновлять прошивку удалённо, по команде с ПЦН.

1. В ПО АРМ администратора системы «Лавина» во вкладке «Приборы» кликните правой кнопкой по строке названия прибора «ХХХХ Кварц-Л v.3», которому требуется обновление прошивки. В открывшемся контекстном меню выберите «Обновить прошивку».

2. Откроется окно «Прибор…». В выпадающем меню «Канал отправки команд» выберите номера телефонов объектового прибора и центрального модема. Выберите<br>«Программируемые компоненты»: «Основные настройки». «Программируемые компоненты»: «Основные настройки», «Коммуникатор№1», «Ключи». Нажмите **«Обновить прошивку».**

3. Дождитесь когда в окне «Прибор…» появится надпись «Прибор успешно перепрошит!», нажмите «Закрыть».

## **8 ПОДГОТОВКА ПРИБОРА К РАБОТЕ**

 Перед началом работы внимательно изучите руководство по эксплуатации, ознакомьтесь с принципом работы прибора, а также со схемами внешних соединений (Приложение А). **ВНИМАНИЕ!** Особое внимание обратите на меры безопасности (п.2).

**ВНИМАНИЕ!** После хранения или перевозки прибора в холодных условиях необходимо перед включением выдержать прибор без упаковки в нормальных условиях не менее 12 часов.

- Проведите внешний осмотр. Убедитесь в отсутствии внешних повреждений и в соответствии заводского номера прибора, номеру, указанному в руководстве по эксплуатации.
- Убедитесь в соответствии комплектности прибора, комплекта поставки, указанного в табл.1 руководства.
- Подключите к прибору сетевой кабель 220 В (не комплектуется) и жгуты для подключения АБ: синий – к «-», красный – к «+» контактам клеммника «АБ».
- Прибор можно добавить в ИСБ «ЛАВИНА» и запрограммировать как до установки на объект (на пульте<br>централизованного наблюдения «Лавина»), так и централизованного наблюдения «Лавина»), так и непосредственно на объекте – см. п.5.
- Установите прибор на охраняемом объекте в месте, где он защищен от воздействия атмосферных осадков, механических повреждений и доступа посторонних лиц.
- Установите порт TM, считыватель «Портал» или приёмник радиоуправления «Лидер» вар.2 в удобном для Вас месте в соответствии с выбранной тактикой применения прибора. Рекомендуемая максимальная длина соединительной линии порта ТМ – 15 м (длина линии ТМ зависит от различных внешних факторов и может быть более 15 м).
- Произведите монтаж всех линий, соединяющих прибор с извещателями, линиями ПЦН, внешними оповещателями, блоком приёмника или считывателем в соответствии со схемами соединений (Приложение А).
- Проверьте, подключена ли антенна GSM к коммуникатору (разъёмы XS12 и FME, см. рис.1), правильно ли установлена SIM-карта (SIM-карты).
- Установите в прибор аккумулятор. Перед установкой АБ подсоедините синюю клемму жгута к «-», а красную – к «+» контакту АБ. Индикатор «ПИТАНИЕ» должен мигать зелёным.
- Закройте крышку прибора и включите питание 220 В. Индикатор «ПИТАНИЕ» должен светиться зелёным.
- Проверьте правильность произведённого монтажа и **проведите проверку работоспособности** прибора с питанием от сети переменного тока и АБ в следующей последовательности (в зависимости от конфигурации прибора методика проверки может быть различной, в данной методике установлена задержка постановки на охрану 30 с):

 Приведите в дежурное состояние ШС путём закрывания дверей, окон и т.п.

Поставьте ШС в режим охраны.

 Если индикатор «ШС» светится зелёным и внешний световой оповещатель (далее – лампа) светится непрерывно, то ШС исправен.

 Если индикатор «ШС» мигает зелёным и мигает лампа, то ШС неисправен. Исправьте ШС и повторите постановку на охрану.

 Прибор в течение 20-40 секунд передаёт на ПЦН извещение о постановке. Это индицируется миганием индикатора «ПЕРЕДАЧА» и лампы.

 После приёма квитанции от ПЦН (подтверждение взятия ПЦН «Лавина» прибора на охрану) лампа будет светиться непрерывно.

 Снимите ШС с охраны, при этом индикатор «ШС» и лампа должны погаснуть.

 Произведите нарушение ШС (например, откройте входную дверь и оставьте её в открытом состоянии).

 Поставьте ШС на охрану, при этом индикатор «ШС» мигает зелёным, лампа мигает, встроенный звуковой сигнализатор издаёт сигнал постановки. Внешний звуковой оповещатель работать не должен.

 Закройте входную дверь, при этом индикатор «ШС» и лампа должны светиться непрерывно. Встроенный звуковой сигнализатор должен прекратить издавать звуковой сигнал.

 Спустя минуту откройте входную дверь. Индикатор «ШС» и лампа должны перейти в тревожный режим свечения (мигать), включится внешний звуковой оповещатель на 1 мин.

 Закройте входную дверь, характер сигнализации тревоги не должен измениться.

Снимите ШС с охраны.

 Проверьте способность прибора фиксировать срабатывание каждого охранного извещателя включенного в ШС.

 Путем отключения прибора от сети 220 В убедитесь в работоспособности прибора при питании от аккумулятора.

 Проверьте способность прибора работать в составе интегрированной системы безопасности «Лавина». При этом порядок действий определяется инструкцией подразделения охраны в соответствии с запрограммированными настройками объектового прибора в АРМ администратора системы «Лавина». Проверка выполняется путем непосредственной генерации событий на объекте и последующей сверкой зафиксированных извещений на АРМ Мониторинг ПЦН для данного объекта.

## **9 ПРОВЕРКА ТЕХНИЧЕСКОГО СОСТОЯНИЯ**

Настоящая методика предназначена для персонала, обслуживающего технические средства охранной сигнализации и осуществляющего проверку технического состояния (входной контроль).

Методика включает в себя проверку работоспособности прибора и оценку его технического состояния с целью выявления<br>скрытых дефектов. Несоответствие прибора требованиям. скрытых дефектов. Несоответствие указанным в данной методике, является основанием для предъявления претензий предприятию-изготовителю.

Проверка технического состояния должна проводиться при нормальных климатических условиях. Последовательность операций при проверке технического состояния прибора приведена в таблице 11.

## *Таблица 11 – Проверка технического состояния*

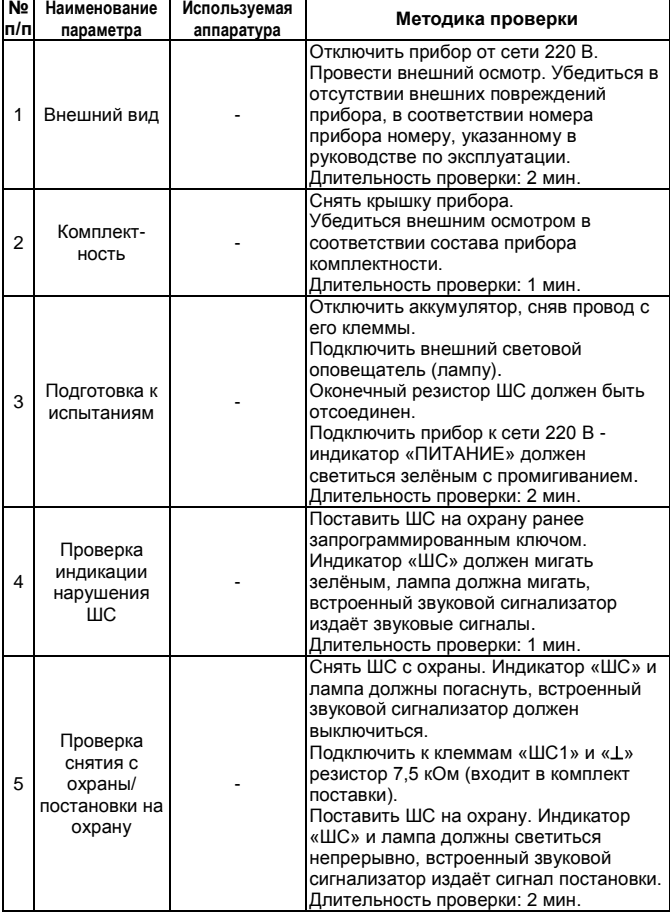

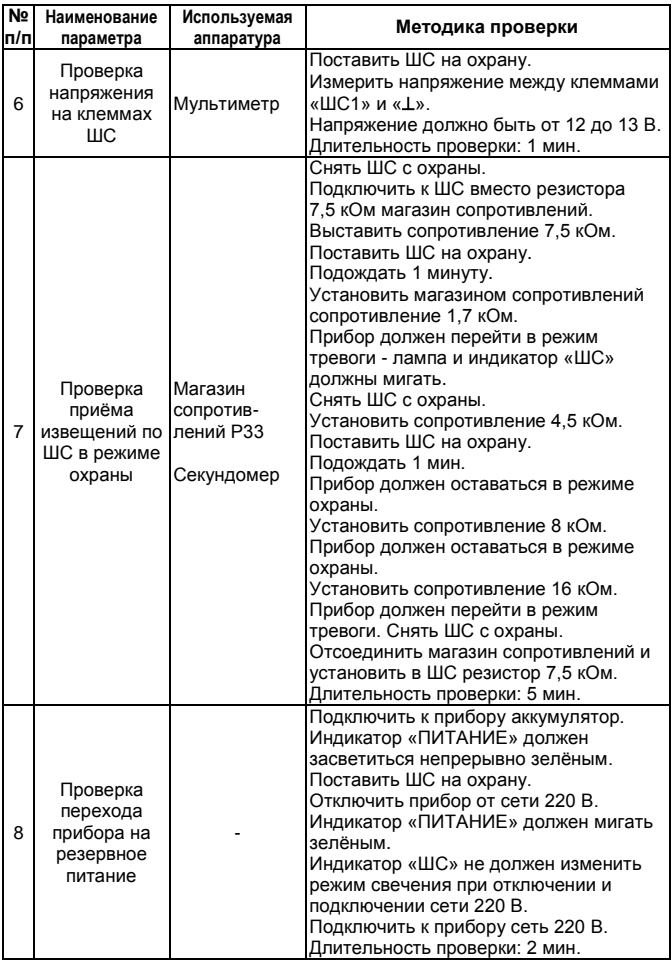

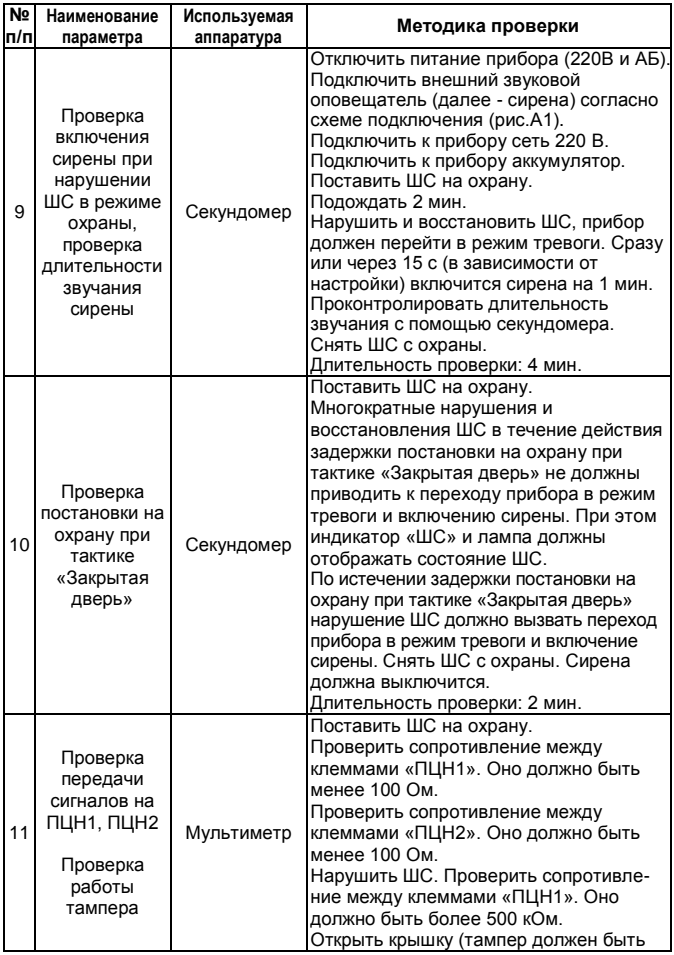

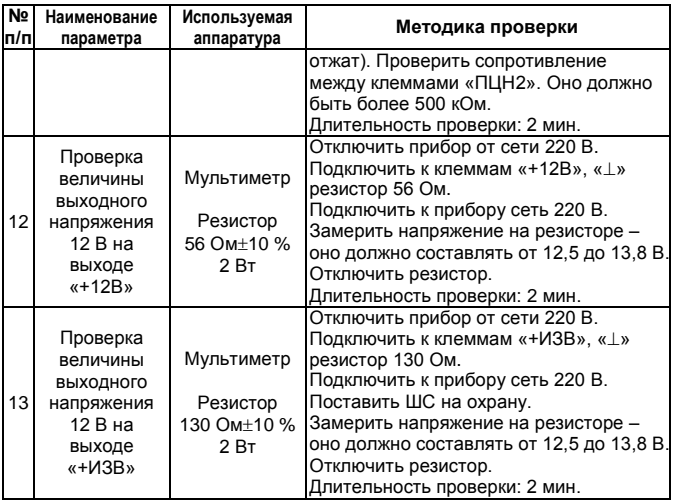

#### **10 ТЕХНИЧЕСКОЕ ОБСЛУЖИВАНИЕ**

В процессе эксплуатации необходимо проводить техническое обслуживание прибора.

Эксплуатационно-технический персонал, в обязанности которого входит техническое обслуживание прибора, должен знать конструкцию и правила эксплуатации прибора.

Сведения о проведении работ заносятся в журнал регистрации работ по техническому обслуживанию и ремонту охранной сигнализации.

При выполнении работ по техническому обслуживанию следует руководствоваться разделом «Указания мер безопасности» данного руководства, а также «Руководством по техническому обслуживанию установок охранно-пожарной сигнализации».

Соблюдение периодичности, технологической последовательности и методики выполнения регламентных работ являются обязательными.

Предусматриваются следующие виды и периодичность технического обслуживания:

- плановые работы в объеме регламента №1 - один раз в 3 месяца;

- плановые работы в объеме регламента №2 - при поступлении с охраняемого объекта двух и более ложных тревог в течение 30 дней.

Перечень работ для регламентов приведены в табл.12 и 13.

Вся контрольно-измерительная аппаратура должна быть поверена.

Не реже одного раза в год проводить проверку сопротивления изоляции прибора в соответствии с табл.13, п.3.

*Таблица 12 – Перечень работ по регламенту №1 (технологическая карта №1)*

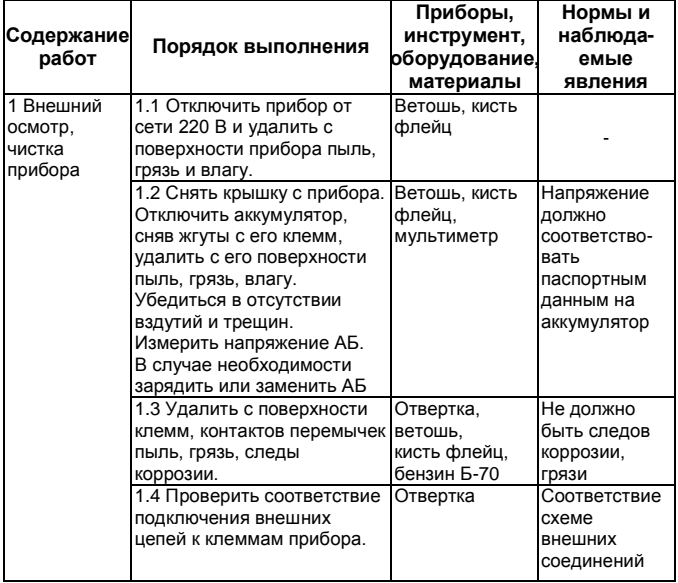

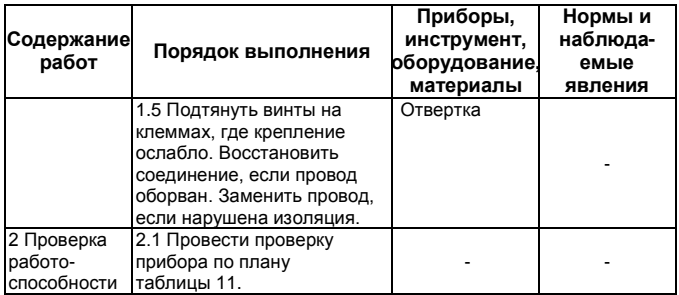

*Таблица 13 – Перечень работ по регламенту №2* 

## *(технологическая карта №2)*

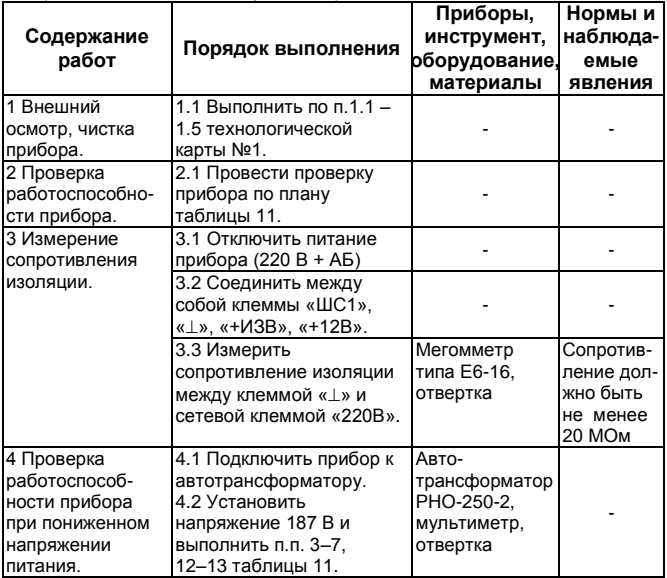

## **11 ОГРАНИЧЕННАЯ ГАРАНТИЯ**

Производитель данного устройства несет ответственность за его работу только в рамках гарантийных обязательств.

Производитель не несет ответственность за неисправности, вызванные качеством подключения, монтажа, сервиса сотового оператора, прохождения радиосигнала и т.п.

Производитель не несет ответственности за любой ущерб, возникший от использования устройства, как для его владельца, так и для третьих лиц в следующих случаях:

 устройство эксплуатировалось и обслуживалось не в соответствии с руководством по эксплуатации;

• устройство изменено или модифицировано:

 устройство повреждено в силу форс-мажорных обстоятельств, а также из-за скачка напряжения, использования не по назначению, злоупотребления, небрежности, несчастного случая, неправильного обращения или других причин, не связанных с дефектами в устройстве;

 устройство ремонтировалось или модифицировалось лицами, не являющимися квалифицированным персоналом официального сервисного центра, что усилило повреждение или дефект.

Для получения гарантийного сервисного обслуживания в течение гарантийного периода обратитесь в наш сервисный центр за информацией, затем отправьте устройство в сервисный центр с описанием проблемы.

Производителем постоянно ведётся работа по усовершенствованию устройства, поэтому возможны незначительные отличия внешнего вида устройства от приведённого в данном руководстве. Также возможны незначительные отличия в расположении и маркировке органов управления и индикации.

## **12 СВЕДЕНИЯ ОБ УТИЛИЗАЦИИ**

Изделие не содержит драгоценных и токсичных материалов и утилизируется обычным способом. Не выбрасывайте изделие с бытовыми отходами, передайте его в специальные пункты приема и утилизации электрооборудования и вторичного сырья.

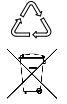

Корпусные детали изделия сделаны из ABSпластика, допускающего вторичную переработку.

АБ необходимо сдавать в пункты приёма отработанных аккумуляторных батарей.

## **13 СВИДЕТЕЛЬСТВО О ПРИЕМКЕ**

Прибор приемно-контрольный охранный «Кварц Л» версия 3, исполнение 01 соответствует конструкторской документации и признан годным к эксплуатации.

Дата выпуска Заводской номер Штамп ОТК

 $\overline{\phantom{a}}$  ,  $\overline{\phantom{a}}$  ,  $\overline{\phantom{a}}$ 

#### **14 ГАРАНТИЙНЫЕ ОБЯЗАТЕЛЬСТВА**

Срок гарантийных обязательств 3 года. Срок гарантийных обязательств за пределами Российской Федерации 1 год.

В течение этого срока изготовитель обязуется производить бесплатно, по своему усмотрению, ремонт, замену либо наладку вышедшего из строя прибора. На приборы, имеющие механические повреждения, следы самостоятельного ремонта или другие признаки неправильной эксплуатации, гарантийные обязательства не распространяются (см. п.11 «Ограниченная гарантия»).

Срок гарантийного обслуживания исчисляется со дня покупки прибора. При отсутствии отметки о продаже, срок гарантийного обслуживания исчисляется со дня даты выпуска.

 Дата продажи Название торгующей организации МП \_\_\_\_\_\_\_\_\_\_\_ \_\_\_\_\_\_\_\_\_\_\_\_\_\_\_\_\_\_\_\_\_\_\_\_\_\_\_\_ \_\_\_\_

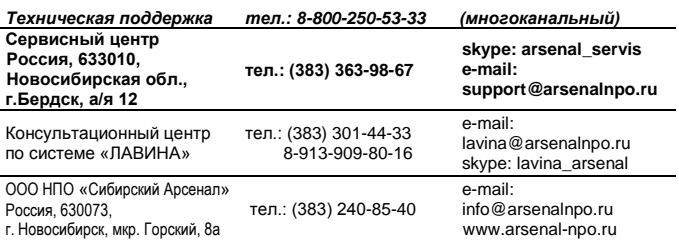

#### **15 КОНТАКТНАЯ ИНФОРМАЦИЯ**

## **Приложение А СХЕМЫ ВНЕШНИХ СОЕДИНЕНИЙ**

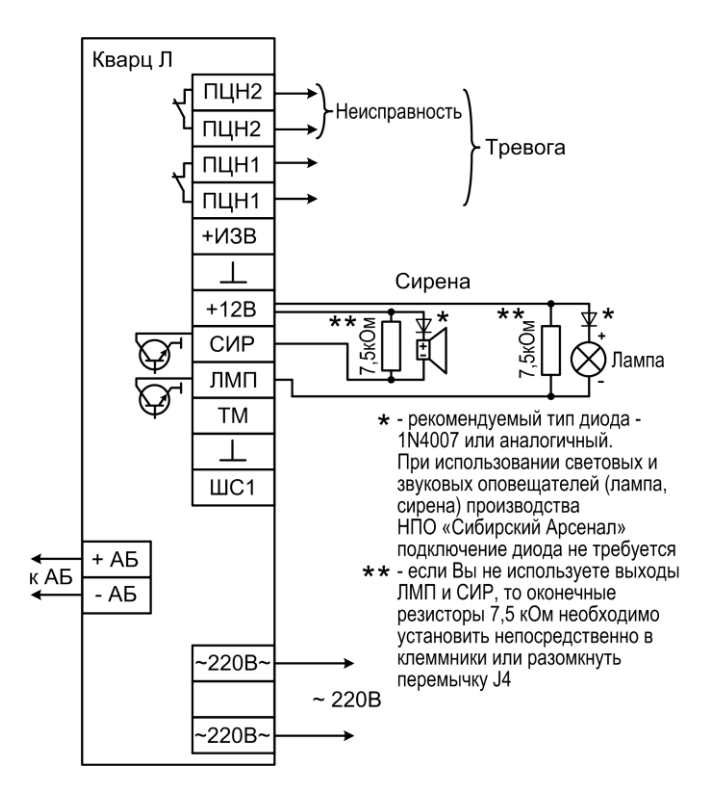

**Рис.А1** Схема внешних подключений

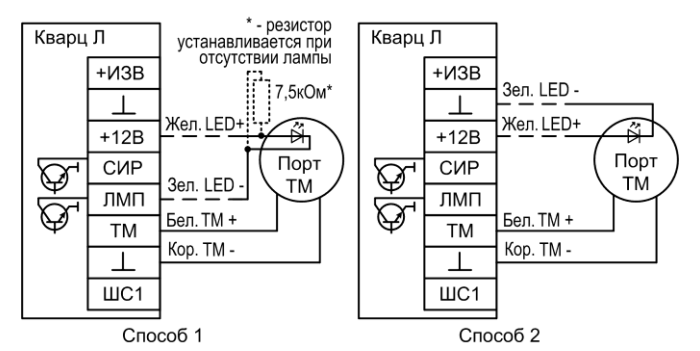

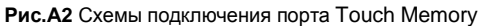

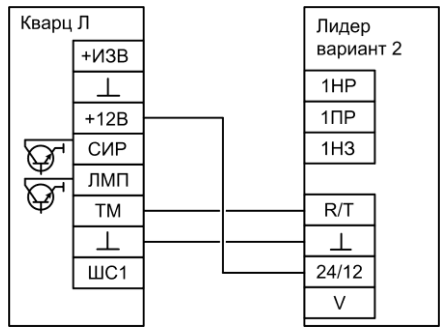

## **Рис.А3** Схема подключения

приёмника радиоуправления «Лидер» вариант 2

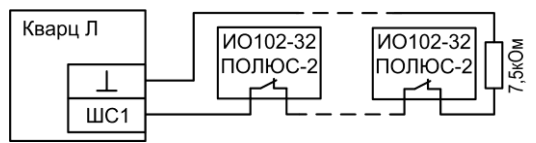

**Рис.А4** Схема подключения магнитоконтактных охранных извещателей ПОЛЮС-2

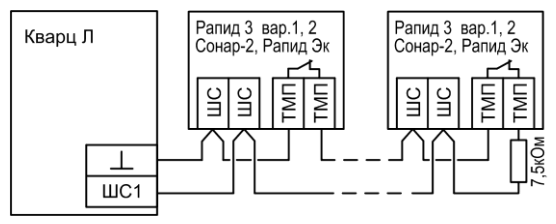

**Рис.А5** Схема подключения охранных извещателей с питанием по шлейфу сигнализации

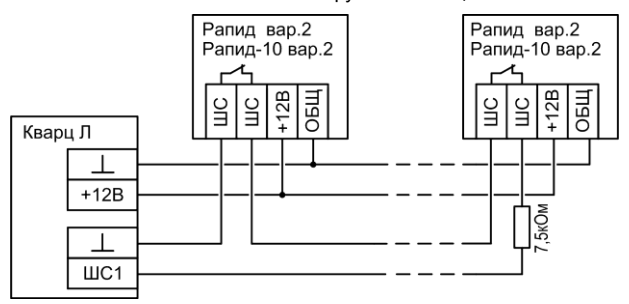

**Рис.А6** Схема подключения охранных извещателей Рапид вар.2, Рапид-10 вар.2

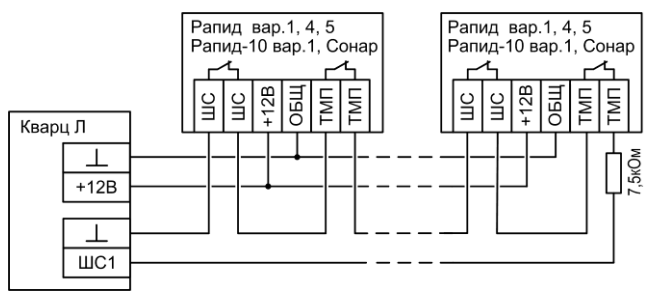

**Рис.А7** Схема подключения охранных извещателей Рапид вар.1,4,5, Рапид-10 вар.1, Сонар

# **НПО «Сибирский Арсенал»**

630073 г.Новосибирск мкр. Горский, 8а тел.: 8-800-250-53-33 e-mail: [info@arsenalnpo.ru](mailto:info@arsenalnpo.ru)

## **[www.arsenal-npo.ru](http://www.arsenal-npo.ru/)**